## 工单欠料报表**(RPT0121)**

说明: 预览或直接打印工单欠料报表, 内容包括工单需求数量、工单发料余数及其它资料。

## 栏位 :

- 1. 物品编号 :输入物品编号(单个或某一范围内的物品),以指定物品编号浏览/打印工单 欠料报表,报表只显示当前物品的工单欠料情况。
- 2. 种类 :输入物品种类代码(单类或某一范围物品种类),以指定的物品种类浏览/打印工 单欠料报表,报表只显示当前所属种类物品的工单欠料情况。
- 3. 日期 :输入工单需求日期(某日或某一日期范围),以指定日期范围浏览/打印工单欠料 报表,报表只显示当前日期工单欠料情况。
- 4. 生产中心 :输入生产中心代码(一个或某一范围),报表只显示当前生产中心的工单成 品入库情况。
- 5. 工单号:输入工单编号(一张或某一范围),报表只显示当前工单物品欠料情况。
- 资料排序:报表列位内容排序
	- 物品编号:此排序作选择,报表第一列内容显示物品编号(此排序系统默认);
	- 工单:此排序作选择,报表第一列内容显示工单编号。

## 功能按钮:

- 1)打印预览:预览工单欠料报表 输入栏位条件后 -> 点击预览报表 -> 进入打印选项窗口 -> 点击"开始(Start)" -> 进入浏览窗口(在此窗口也可以选择直接打印)
- 2)打印输出:直接打印输出工单欠料报表

输入栏位条件后 - > 点击打印输出 - > 进入打印选项窗口 - > 选择所需打印格式(如 PDF、EXCEL 格式) -> 开始。

## 操作:

栏位输入可根据实际需要只输入其中一个或多个同时输入均可。如预览 / 打印某一时间工单 欠料报表,只需在"需求日期"栏位输入相关日期(其它栏位全部清空),然后选择预览或 输出即可。如下图:

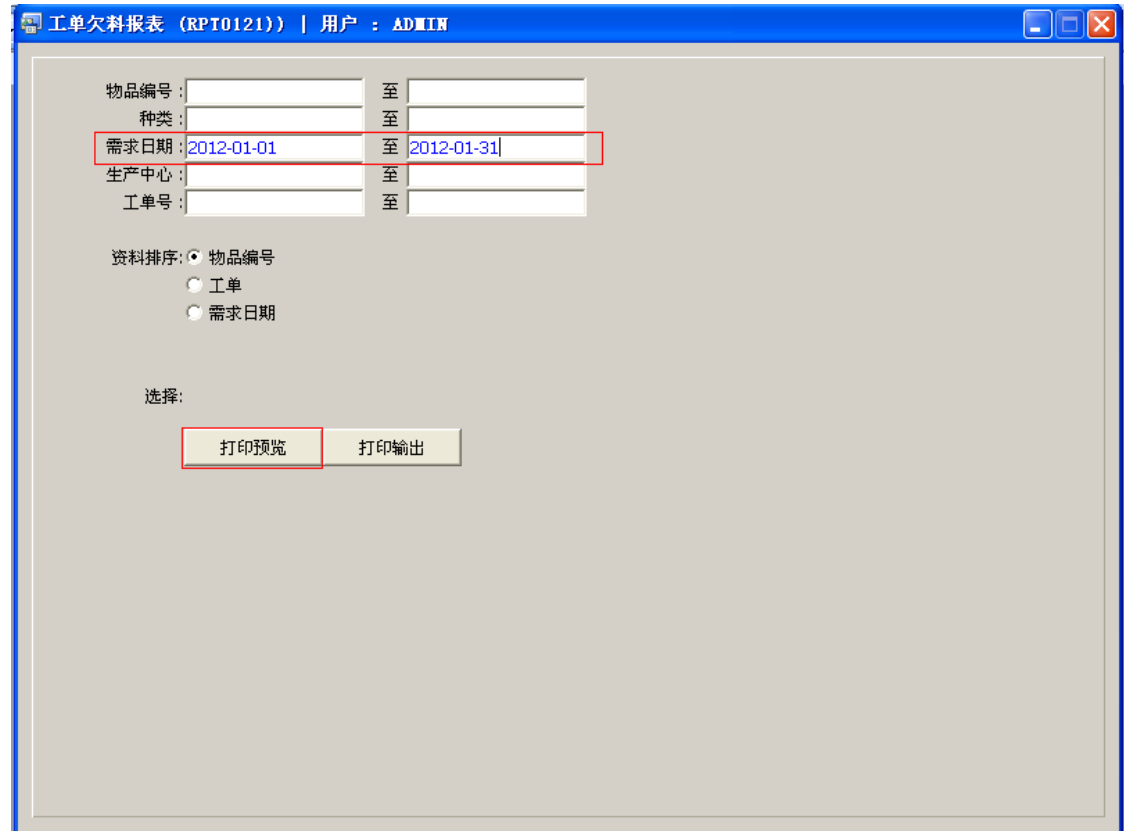

报表导出 EXCEL 格式方法请参考"物品请购单报表(RPT0117)"操作。